# **Comment désactiver les notifications @tout le monde sur Facebook?**

Vincent Paquette, François Charron :

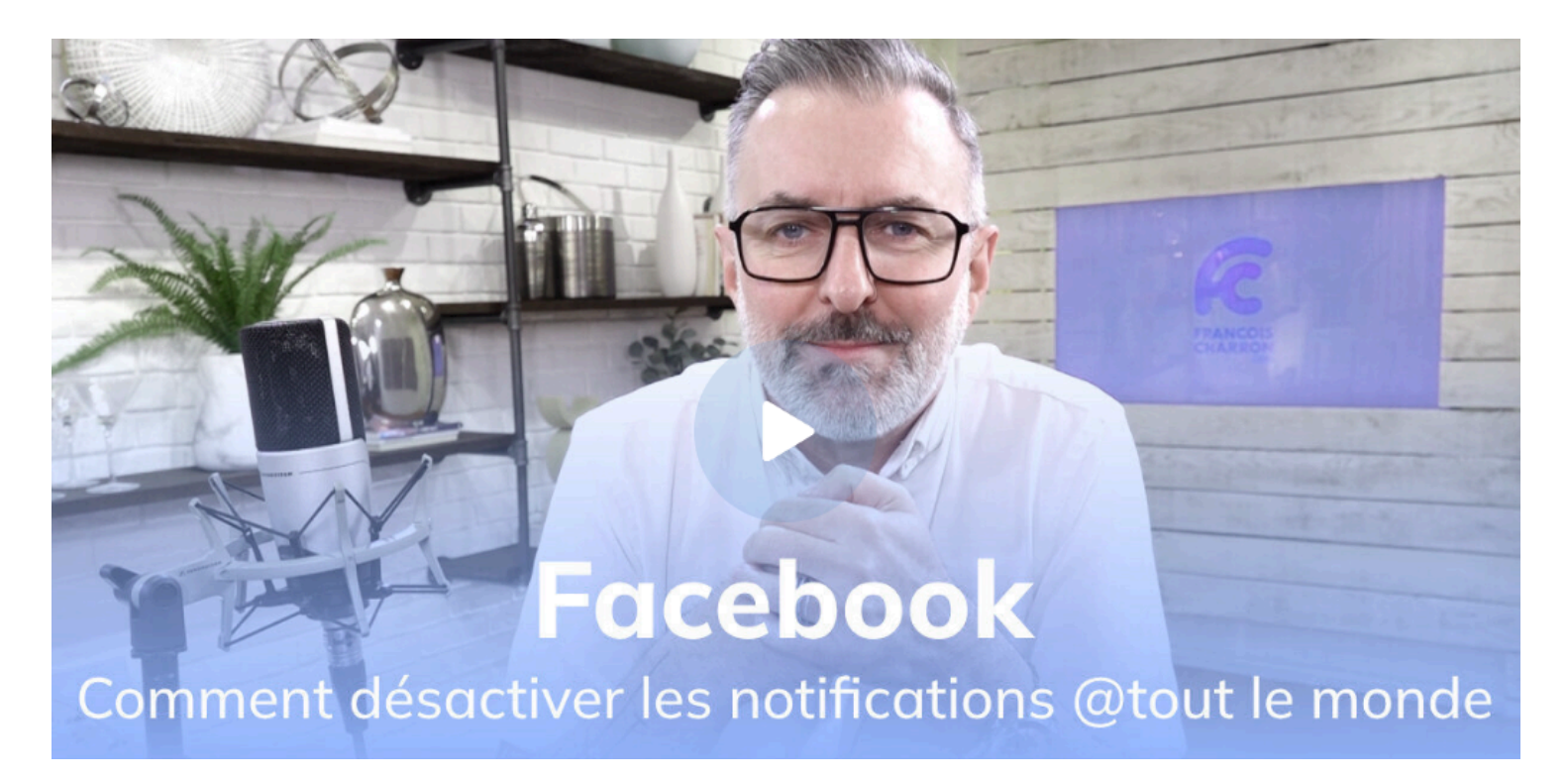

Capture d'écran, pour visionner la vidéo, cliquer le lien suivant de François Charron:

#### [Comment désactiver les notifications @tout le monde sur Facebook? \(francoischarron.com\)](https://francoischarron.com/reseaux-sociaux/facebook/comment-desactiver-les-notifications-tout-le-monde-sur-facebook/yyPjucbODw/)

Quand on fait partie d'un groupe Facebook, il est possible pour les membres d'écrire un message pour tous. En tapant: @tout le monde, ceci tague tous les membres et envoie une notification à toutes les personnes dans le groupe.

On vous explique comment désactiver les notifications pour ces mentions à tous.

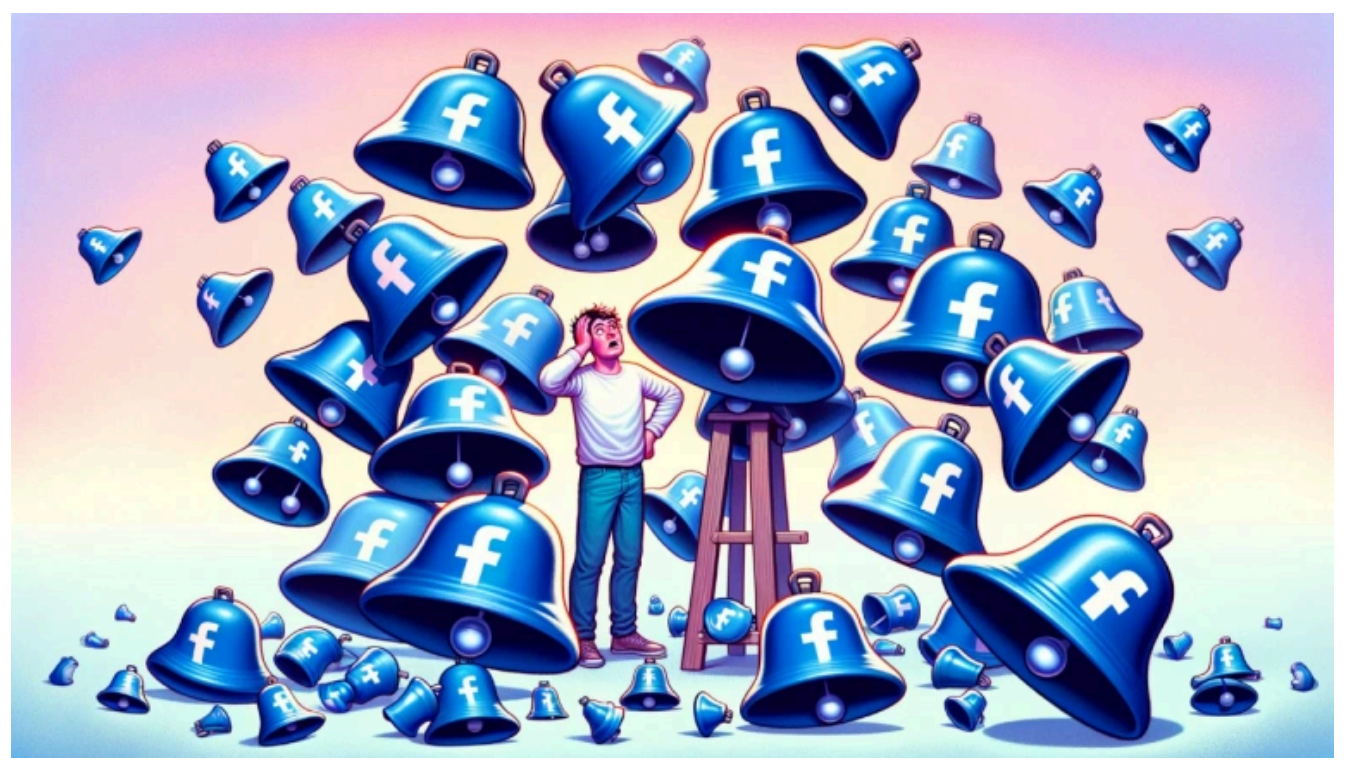

Les notifications @tout le monde d'un groupe Facebook peuvent devenir fatiguantes. *francoischarron.com / Dall-E*

Les groupes Facebook sont un espace génial où l'on peut partager des intérêts et des passions communes avec d'autres personnes.

C'est un moyen simple et rapide de se tenir au courant de ce qui passe dans une sphère précise. Moi par exemple, j'aime être dans les groupes qui traitent de véhicules motorisés.

Ça peut aussi être un groupe d'amis, de collègues de travail ou bien de notre famille.

Cependant, depuis quelque temps, Facebook a ajouté la possibilité de notifier facilement tous les membres d'un groupe.

Cette fonction est bien pratique si on a un message important à partager et qu'on veut s'assurer qu'on soit lu.

Néanmoins, encore faut-il l'utiliser avec parcimonie...

Certaines personnes l'utilisent à toutes les sauces de sorte qu'on est envahi de notifications.

Cette situation peut devenir bien fatigante au point de nous faire considérer quitter le groupe...

Plutôt que d'en arriver à ce point, on peut simplement désactiver les notifications lorsque quelqu'un utilise la balise @tout le monde.

### **Comment notifier et mentionner tout le monde sur un groupe Facebook?**

Avant d'expliquer comment désactiver ce type de notification, certaines personnes seront peut-être curieuses de savoir comment les générer d'abord et avant tout.

On l'a dit précédemment, ça demeure une fonction très pratique.

Tout est une question de dosage et de savoir quand l'utiliser pour une situation où c'est nécessaire.

Ainsi, moindrement que l'on fait partie d'un groupe, il nous suffit de commencer à rédiger une publication dans celui-ci.

On tape alors:@ suivi des mots: tout le monde.

En fait, moindrement qu'on tape: @tout, Facebook va déjà nous proposer la balise pour notifier tout le monde.

En tapant cela, ceci a pour effet de "taguer" toutes les personnes dans la publication et ainsi les notifier.

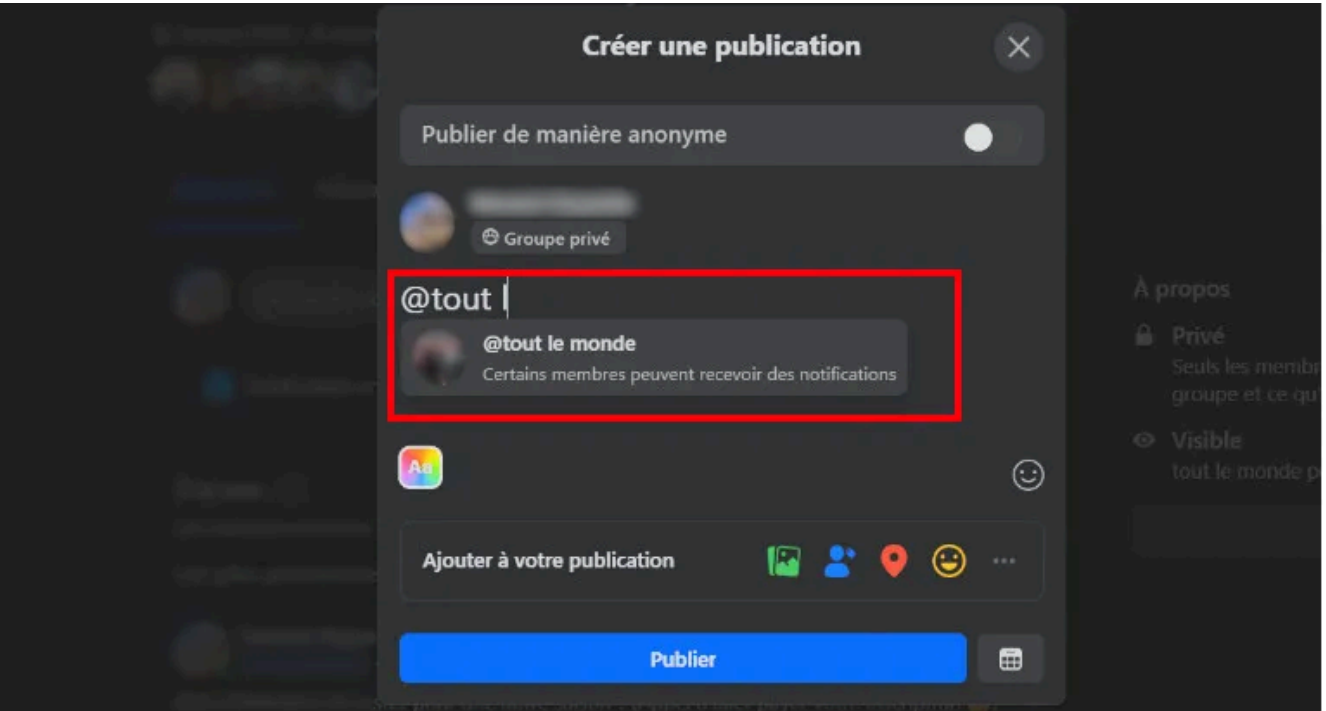

Il suffit de taper: @tout le monde dans une publication d'un groupe Facebook pour notifier tout le monde. - *fransoicharron.com*

## **Comment désactiver les notifications @tout le monde d'un groupe Facebook?**

Bon, maintenant quoi faire dans une situation où nous avons des petits comiques qui abusent de la fonction @tout le monde dans un groupe Facebook?

Il est possible de désactiver les notifications précises lorsque quelqu'un utilise cette fonction.

### **Comment désactiver les notifications @tout le monde sur mobile**

Que l'on ait un appareil Apple ou Android, le principe est le même. On doit:

- 1. Ouvrir **Facebook**
- 2. Appuyer sur l'**icône de cloche**
- 3. **Laisser son doigt enfoncé sur la notification** en question
- 4. Sélectionner l'option: **Désactiver les notifications @everyone**

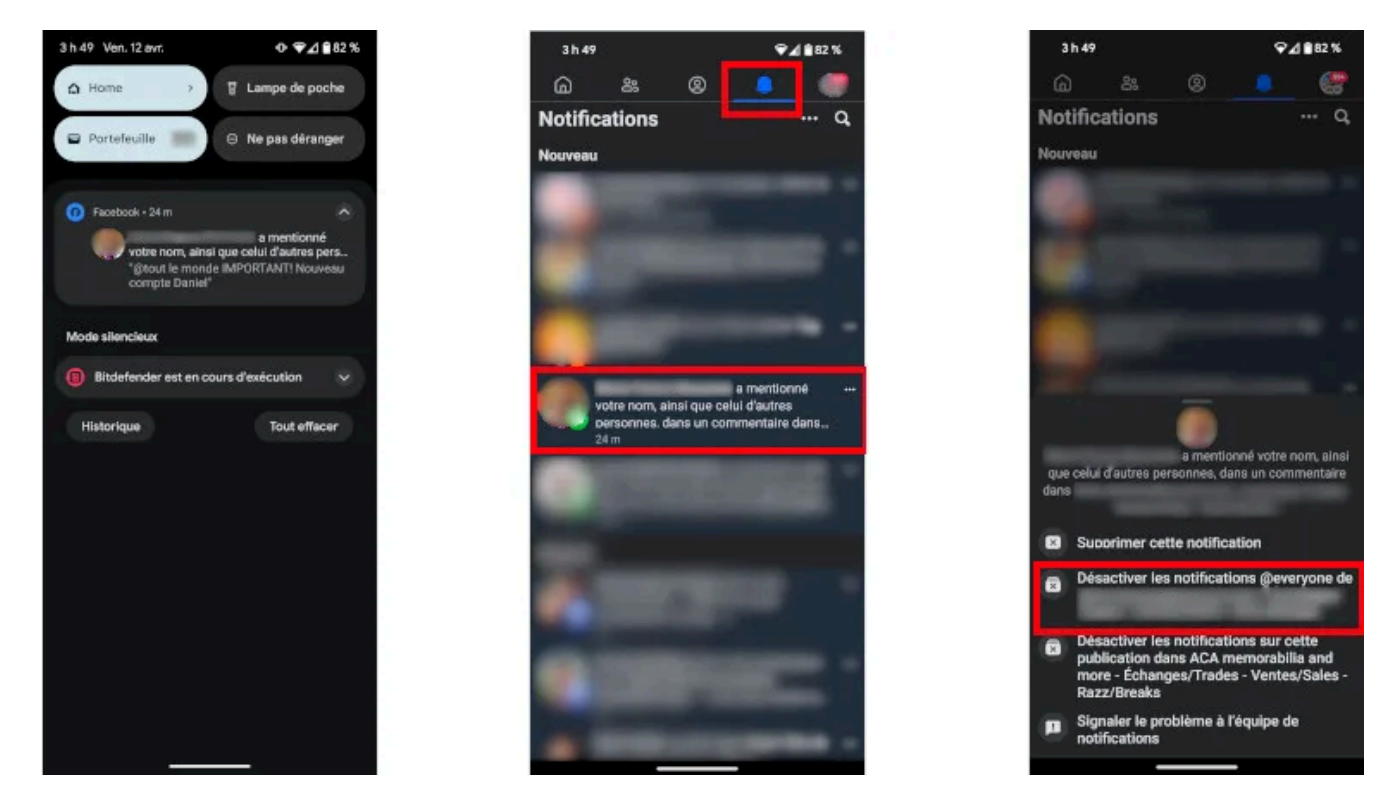

Voici comment désactiver les notifications @tout le monde d'un groupe Facebook sur mobile. *francoischarron.com*

#### **Comment désactiver les notifications @tout le monde sur un ordinateur**

Pour ce qui est de le faire à partir d'un ordinateur, on doit:

- 1. Ouvrir **Facebook**
- 2. Cliquer sur l'**icône de cloche**
- 3. **Placer son curseur sur la notification** en question
- 4. **Cliquer sur les trois petits points** à la droite de la notification
- 5. Sélectionner l'option: **Désactiver les notifications de mentions groupées**

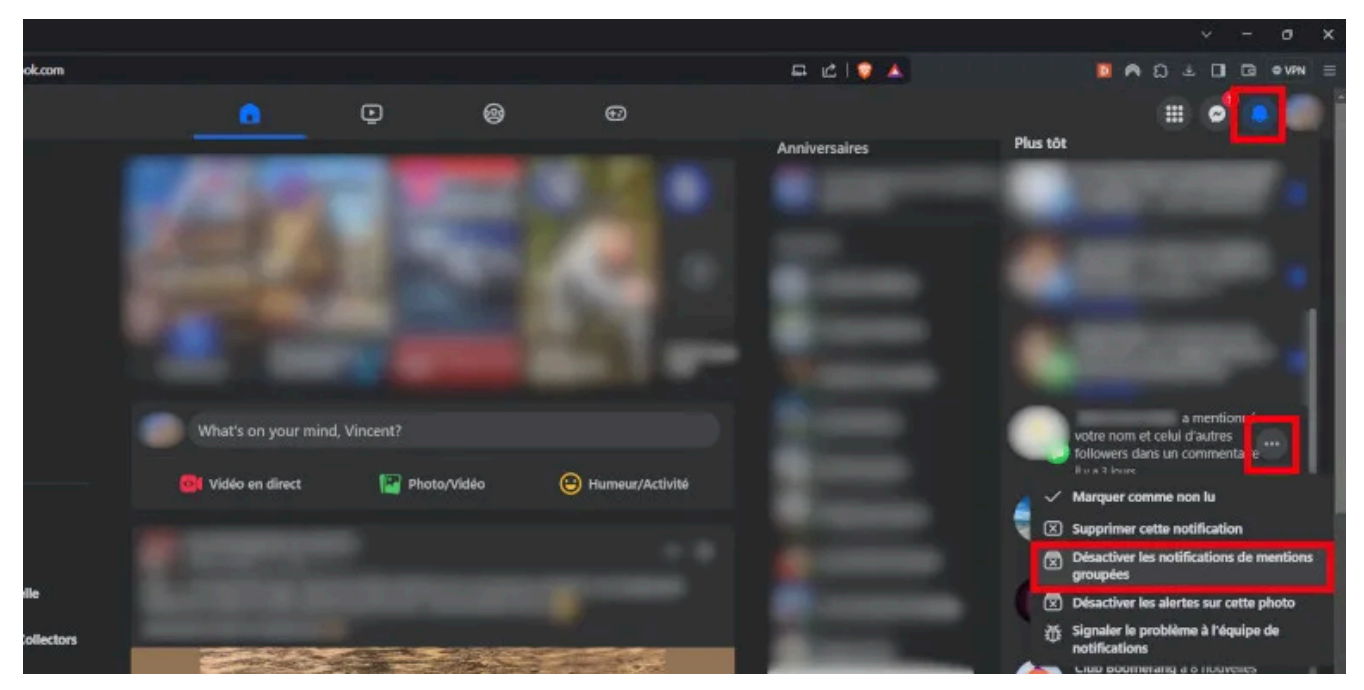

Voici comment désactiver les notifications @tout le monde d'un groupe Facebook sur ordinateur. *francoischarron.com*

*Recherche et mise en page par: Michel Cloutier CIVBDL 20240429 "C'est ensemble qu'on avance"*